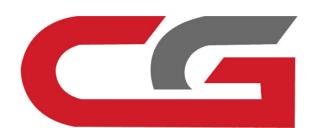

## CAS3+ Copy key with key

CG-DI

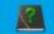

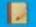

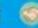

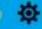

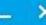

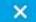

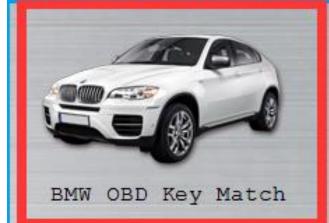

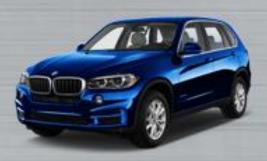

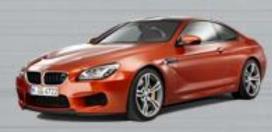

CAS3 Key Match

BMW ISN

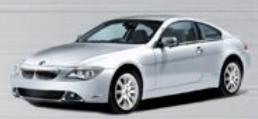

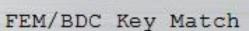

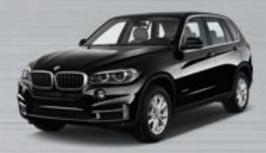

CAS4 Key Match

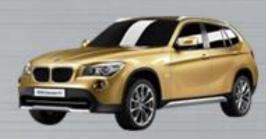

BMW Enable/Disable key

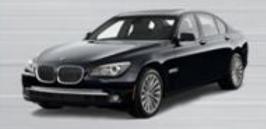

BMW F Series Program

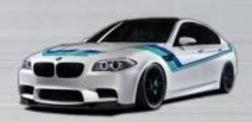

BMW F Series Coding

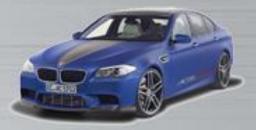

EGS ISN

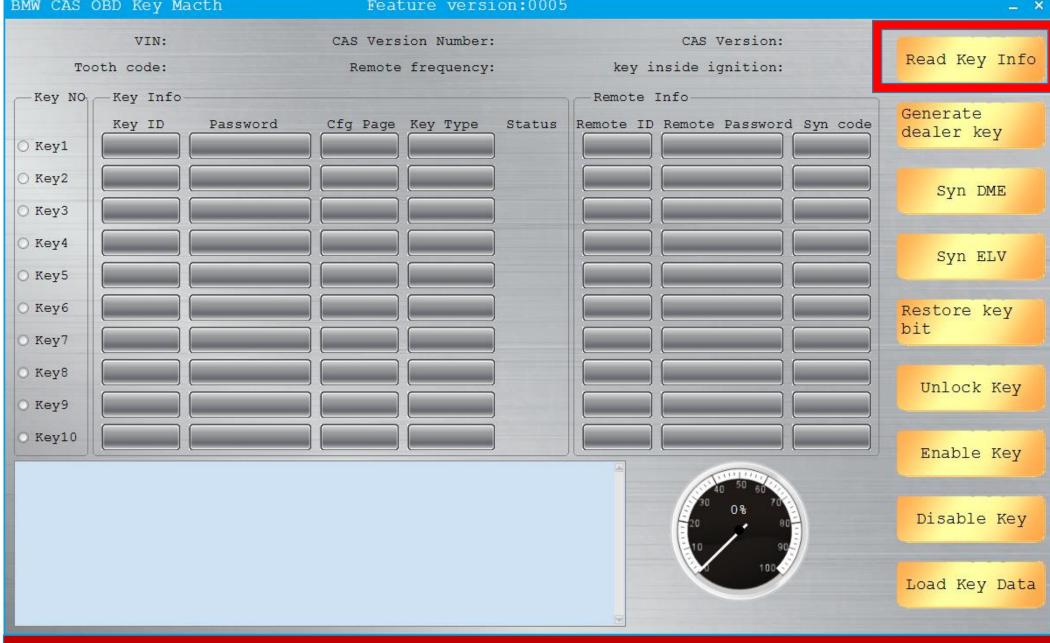

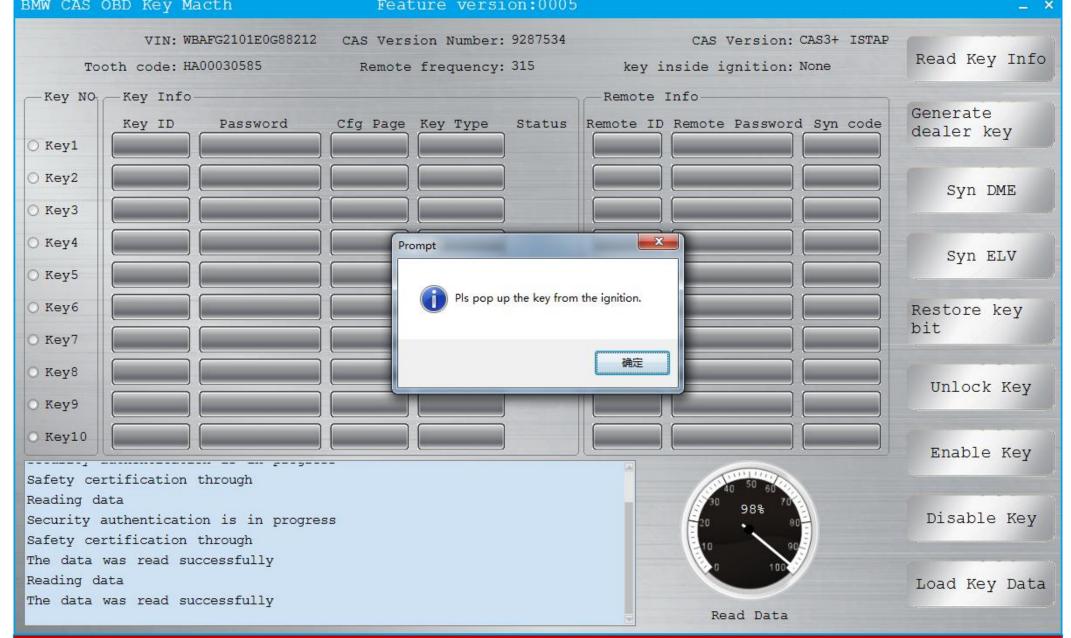

Pls pop up the key from the ignition, the data was read successfully

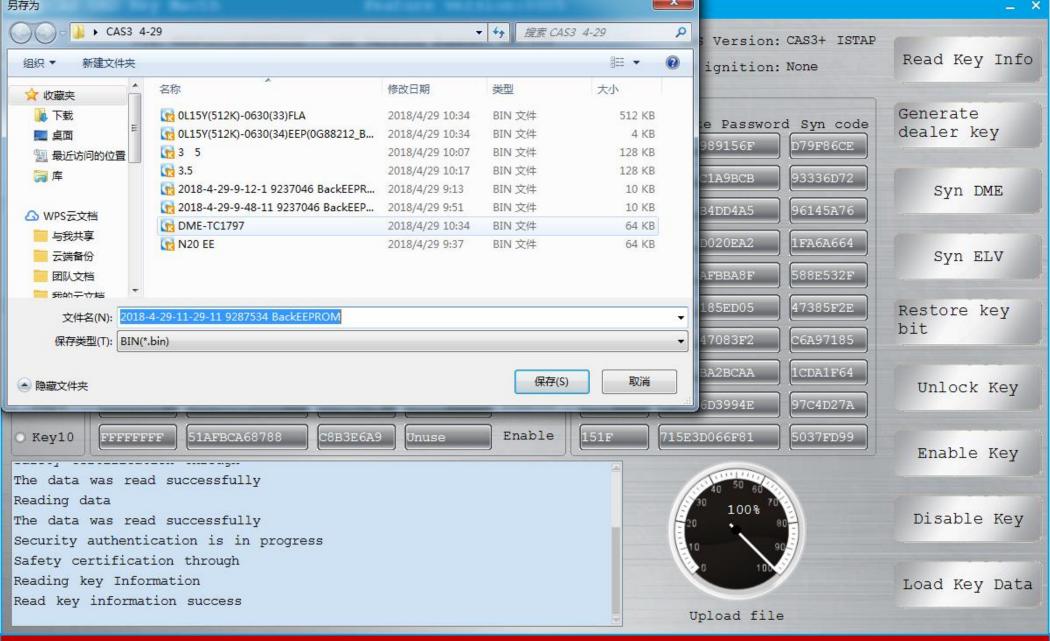

Save the file

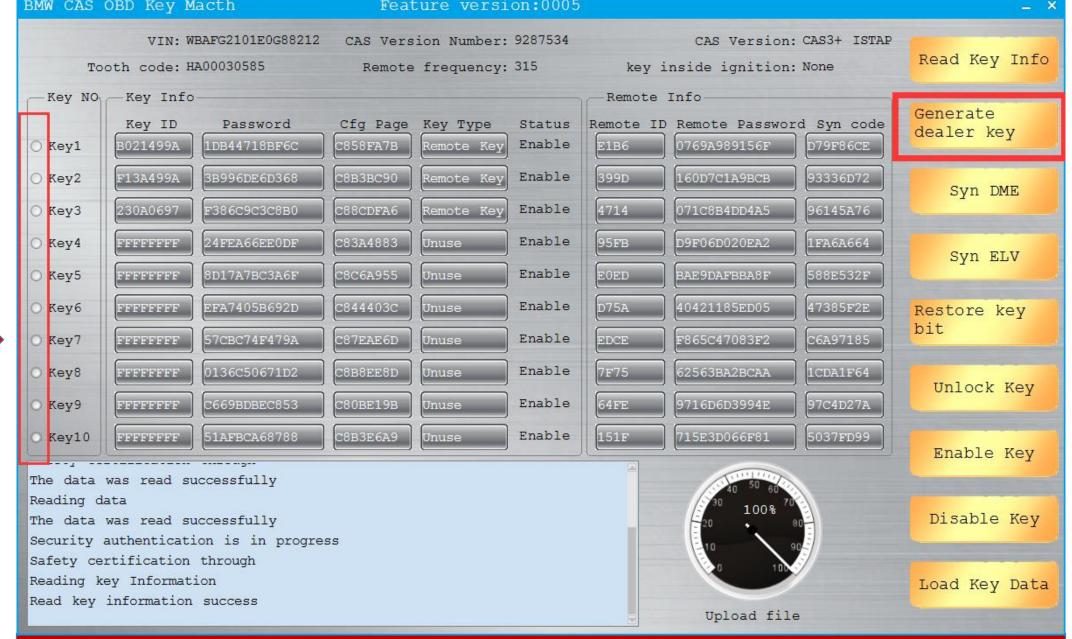

Select the key to match and click to generate the dealer key

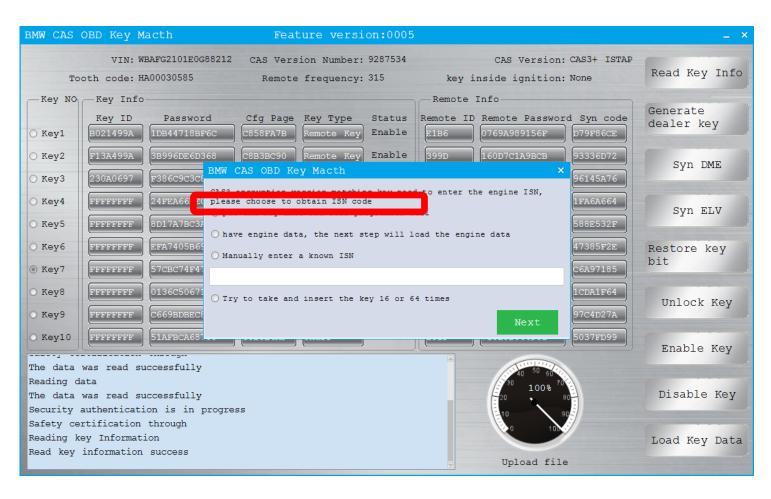

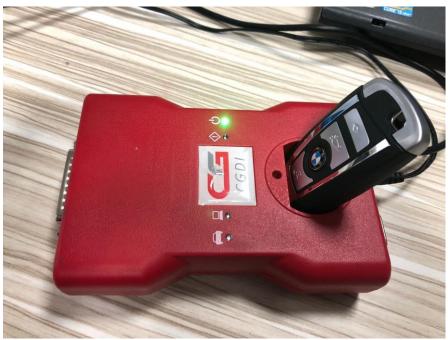

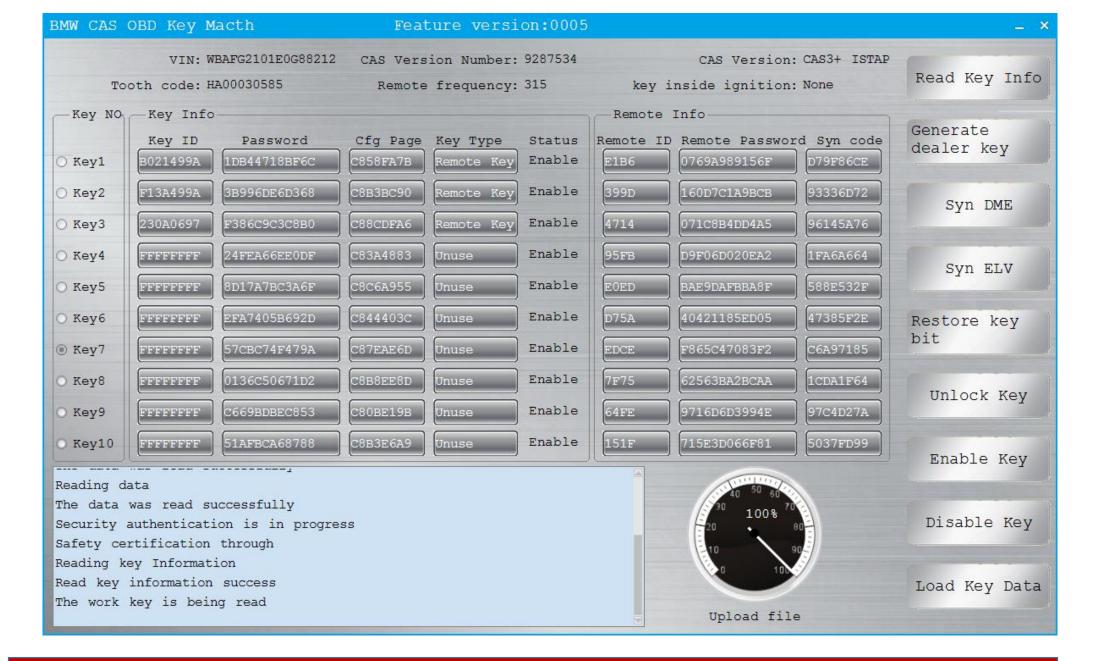

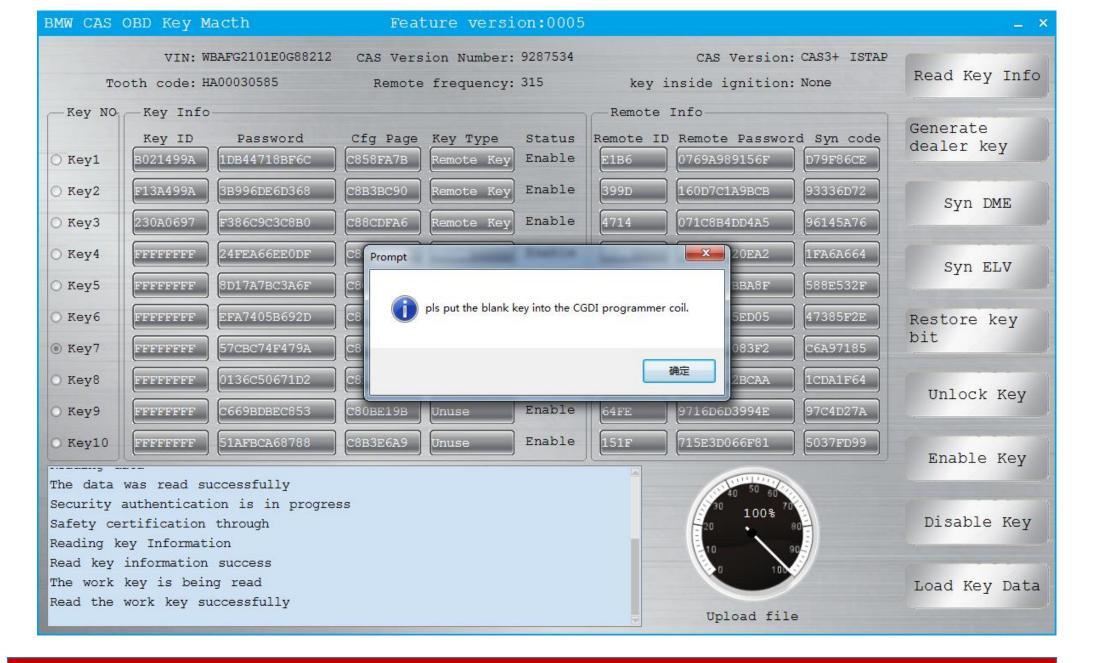

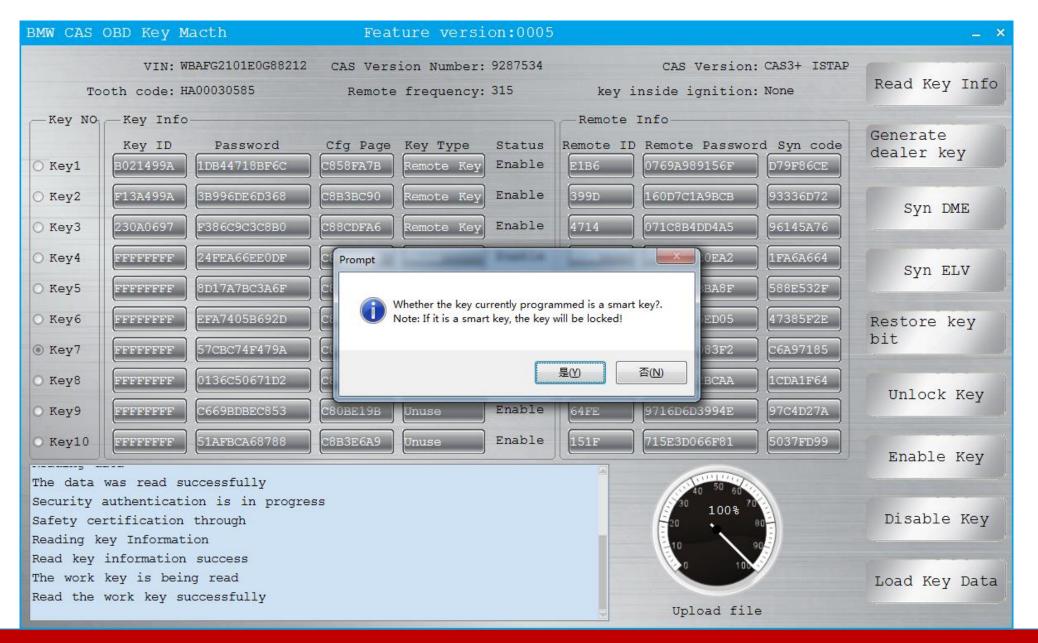

We choose to match the ordinary key, click 'no' Note: If the key is a smart key, it will be locked

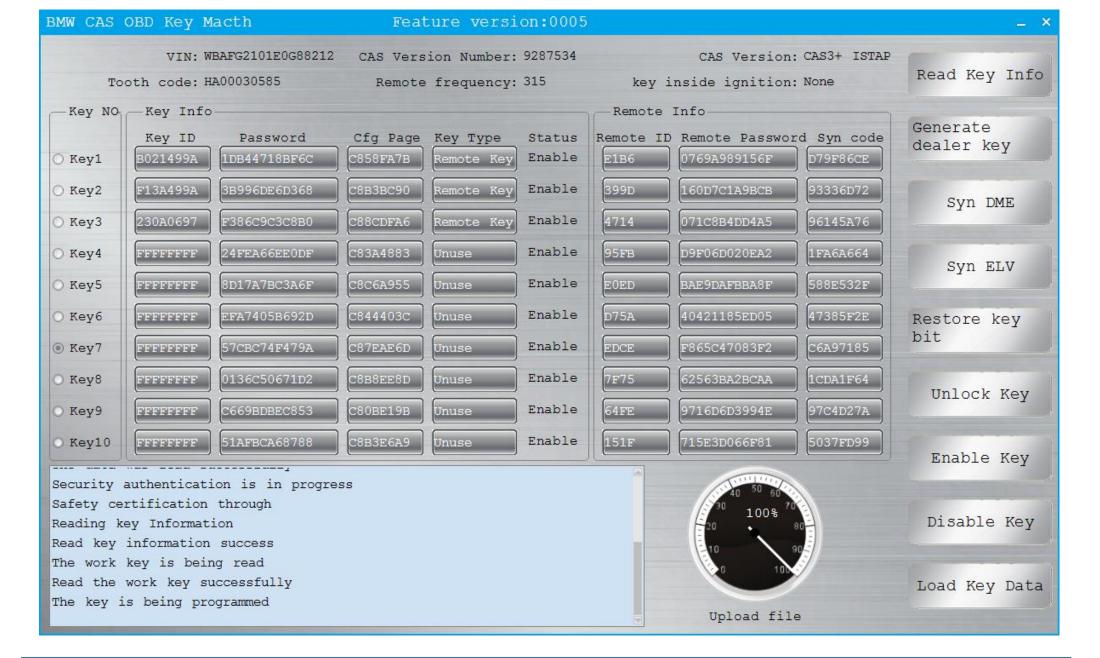

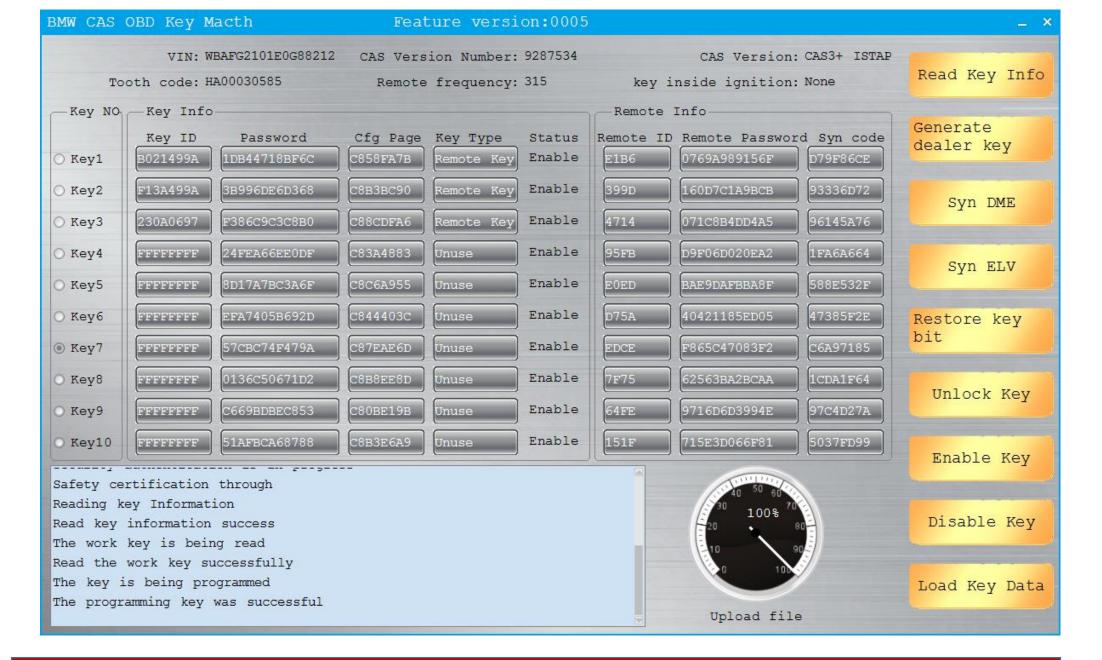

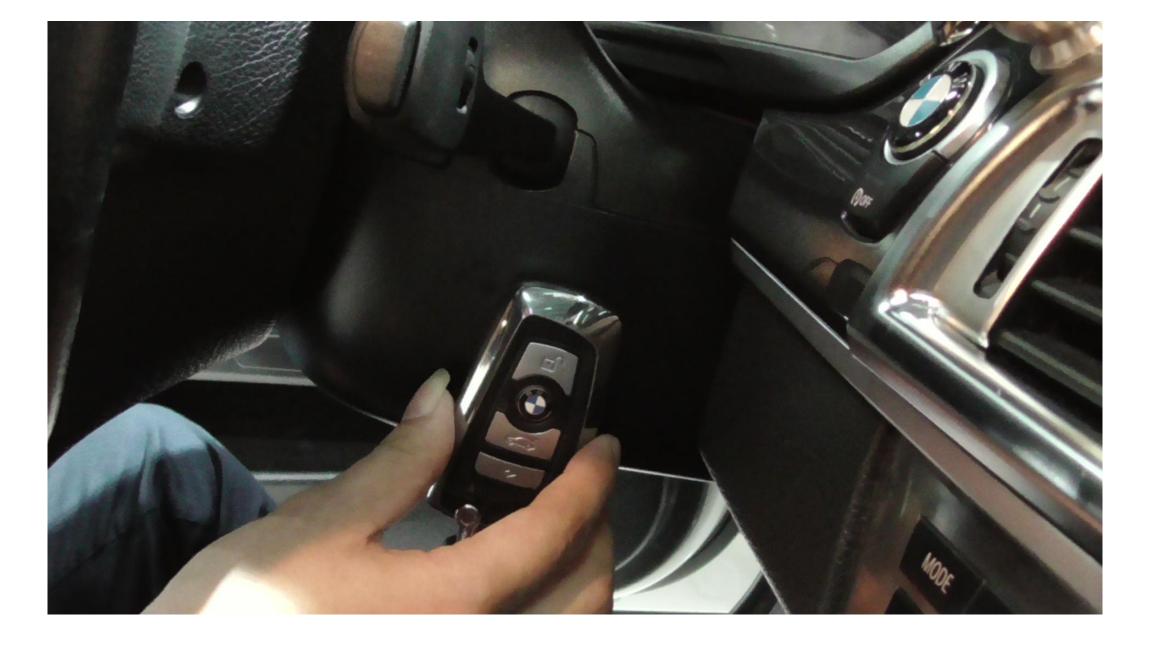

After learning, it can be used normally